## **PROCÉDURE POUR ACCÉDER À VOS COURRIELS**

- 1- Ouvrir Internet (par ex. : Google Chrome)
- 2- Taper dans la barre d'adresse en haut : office.com
- 3- Cliquer sur Connexion

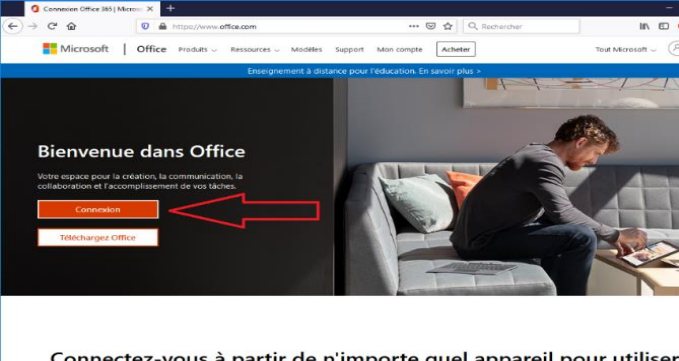

Connectez-vous à partir de n'importe quel appareil pour utiliser vos applications de productivité préférées

4- Entrer votre adresse courriel csspi (ex. : tremblaye@edu.cspi.qc.ca)

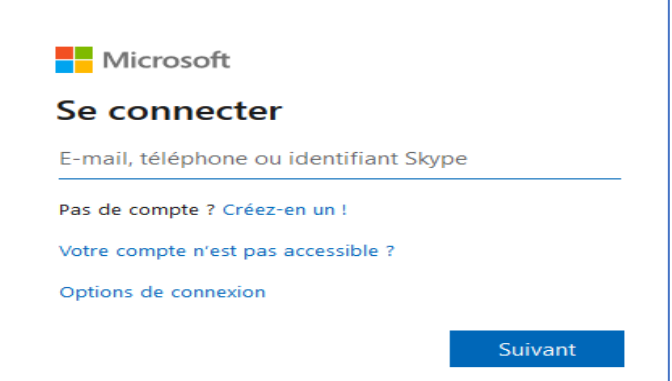

5-Entrer votre mot de passe, c'est votre numéro de fiche.

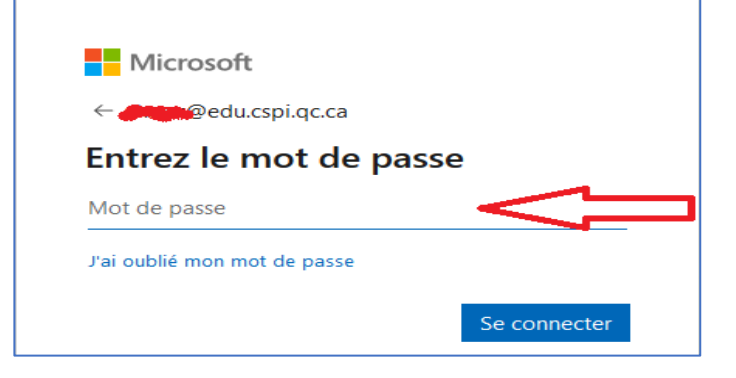